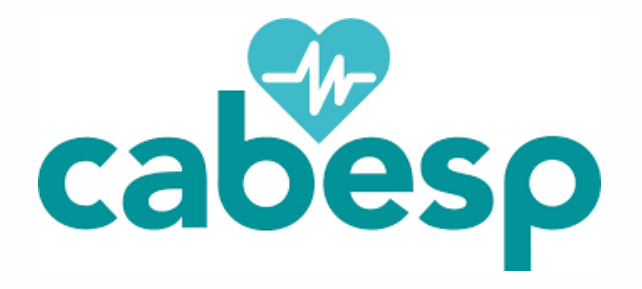

## AGO 2024 Saiba como votar

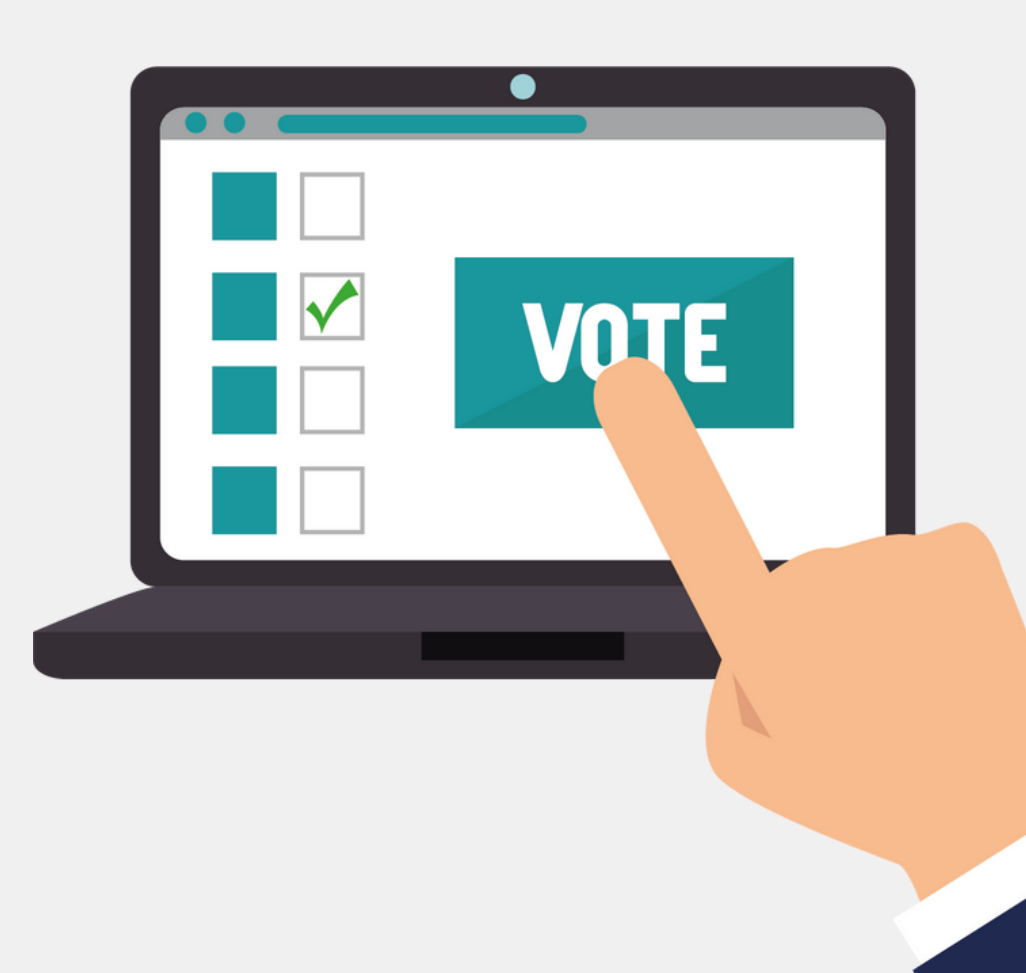

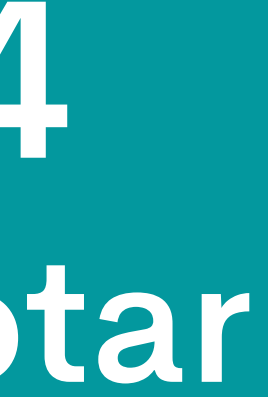

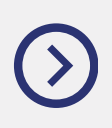

## Acesse o portal

### Acesse o portal CABESP www.cabesp.com.br e clique no botão "Beneficiários".

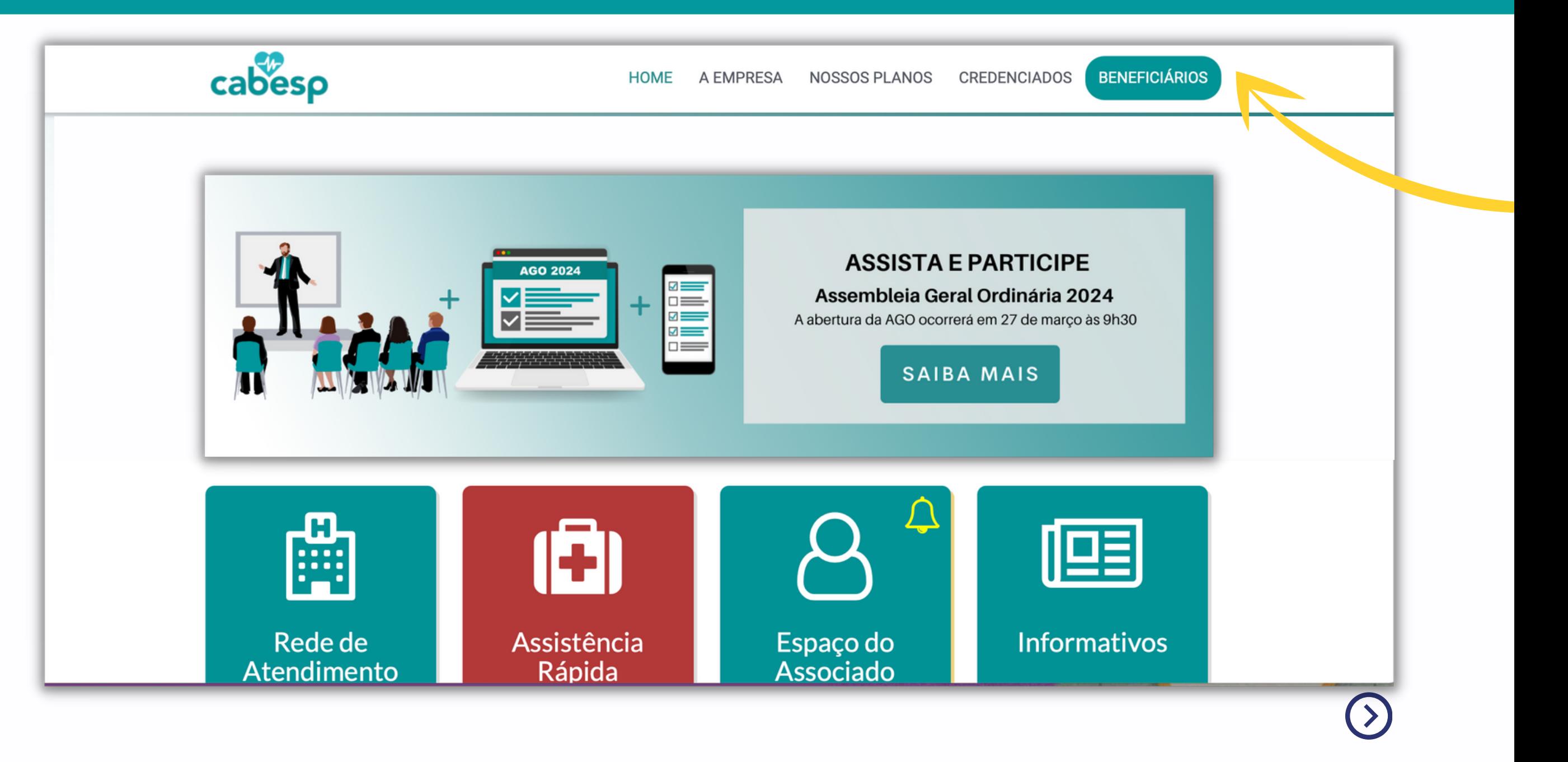

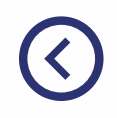

## Faça o seu login

#### Na área de login insira o seu usuário e senha.

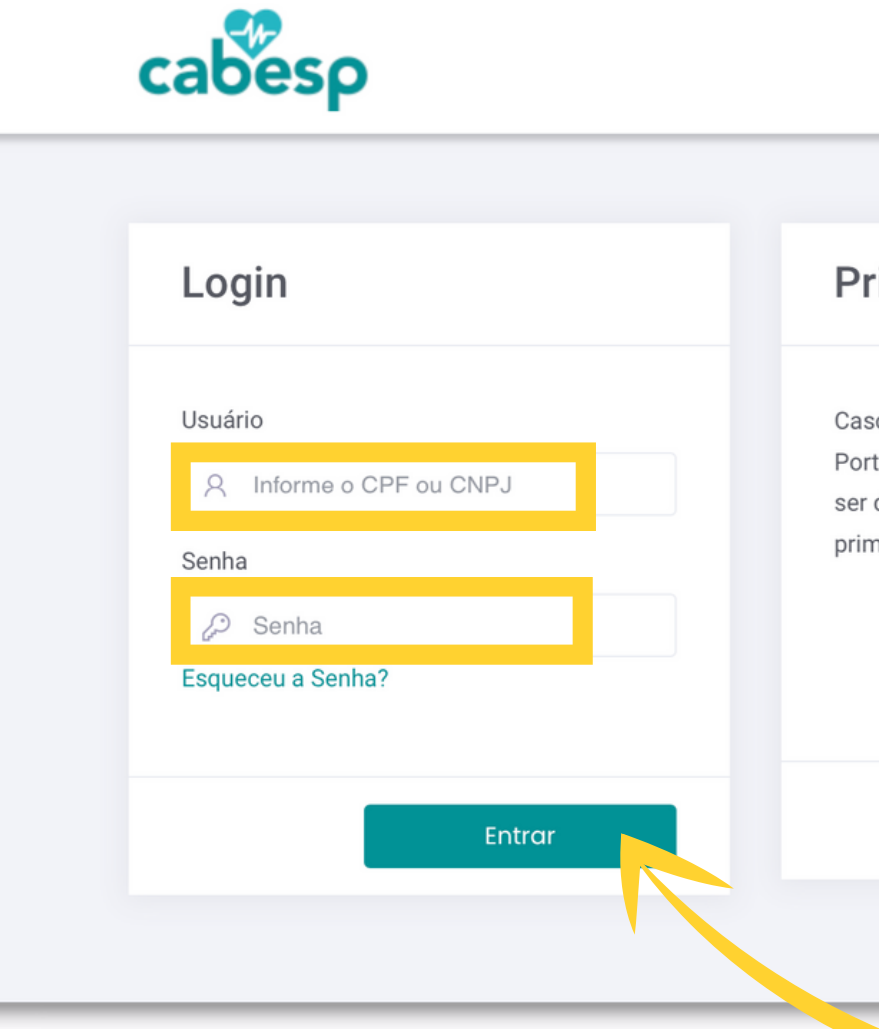

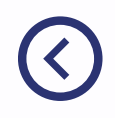

#### **Primeiro Acesso**

Caso este seja o seu primeiro acesso no Portal Cabesp, clique no botão abaixo para ser direcionado ao nosso assistente de primeiro acesso.

#### **Acesso Adicional**

Caso seu acesso seja adicional de um prestador credenciado, clique no botão abaixo.

**Primeiro Acesso** 

**Acesso Adicional** 

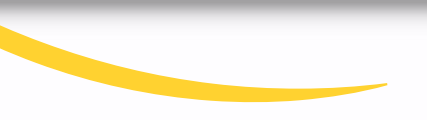

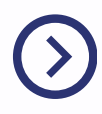

### Primeiro acesso e usuário sem senha

Se este for o seu primeiro acesso clique na janela "Primeiro Acesso".

Caso tenha esquecido a sua senha clique na opção destacada "Esqueceu a senha?".

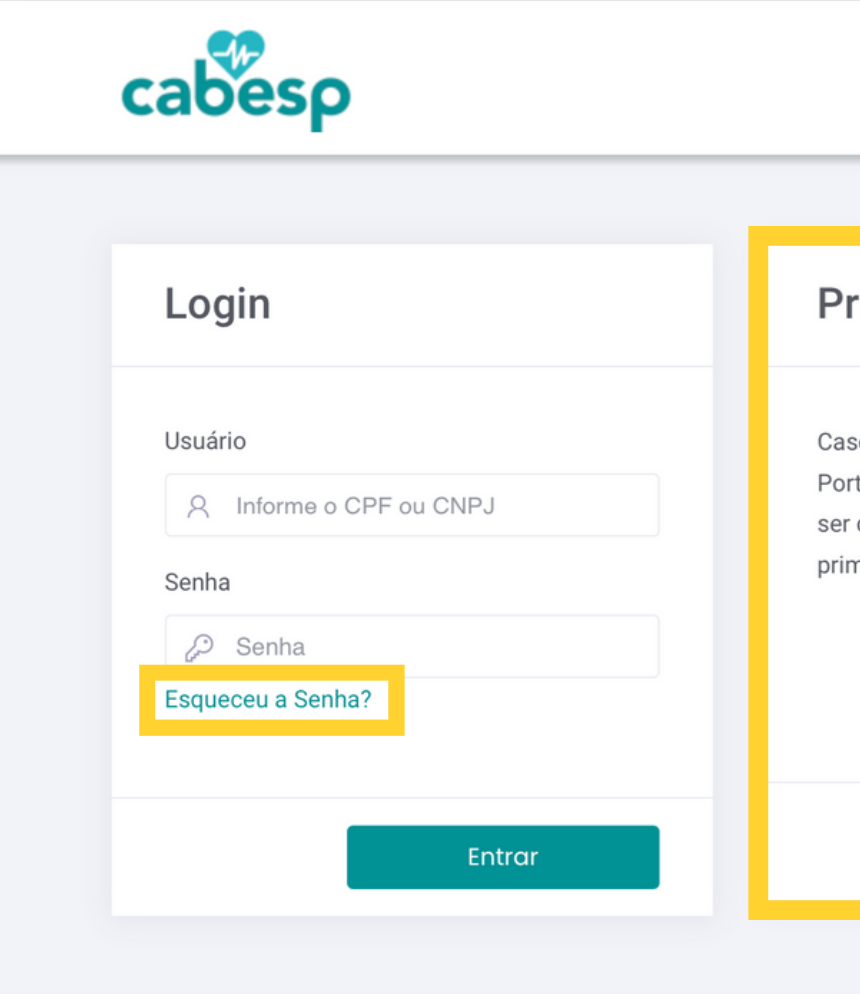

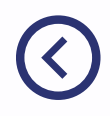

#### rimeiro Acesso

so este seja o seu primeiro acesso no rtal Cabesp, clique no botão abaixo para direcionado ao nosso assistente de neiro acesso.

#### **Acesso Adicional**

Caso seu acesso seja adicional de um prestador credenciado, clique no botão abaixo.

**Primeiro Acesso** 

**Acesso Adicional** 

### Menu

Após realizar o seu login, a tela ao lado aparecerá.

No menu vertical à esquerda estão as principais opções para participar da AGO.

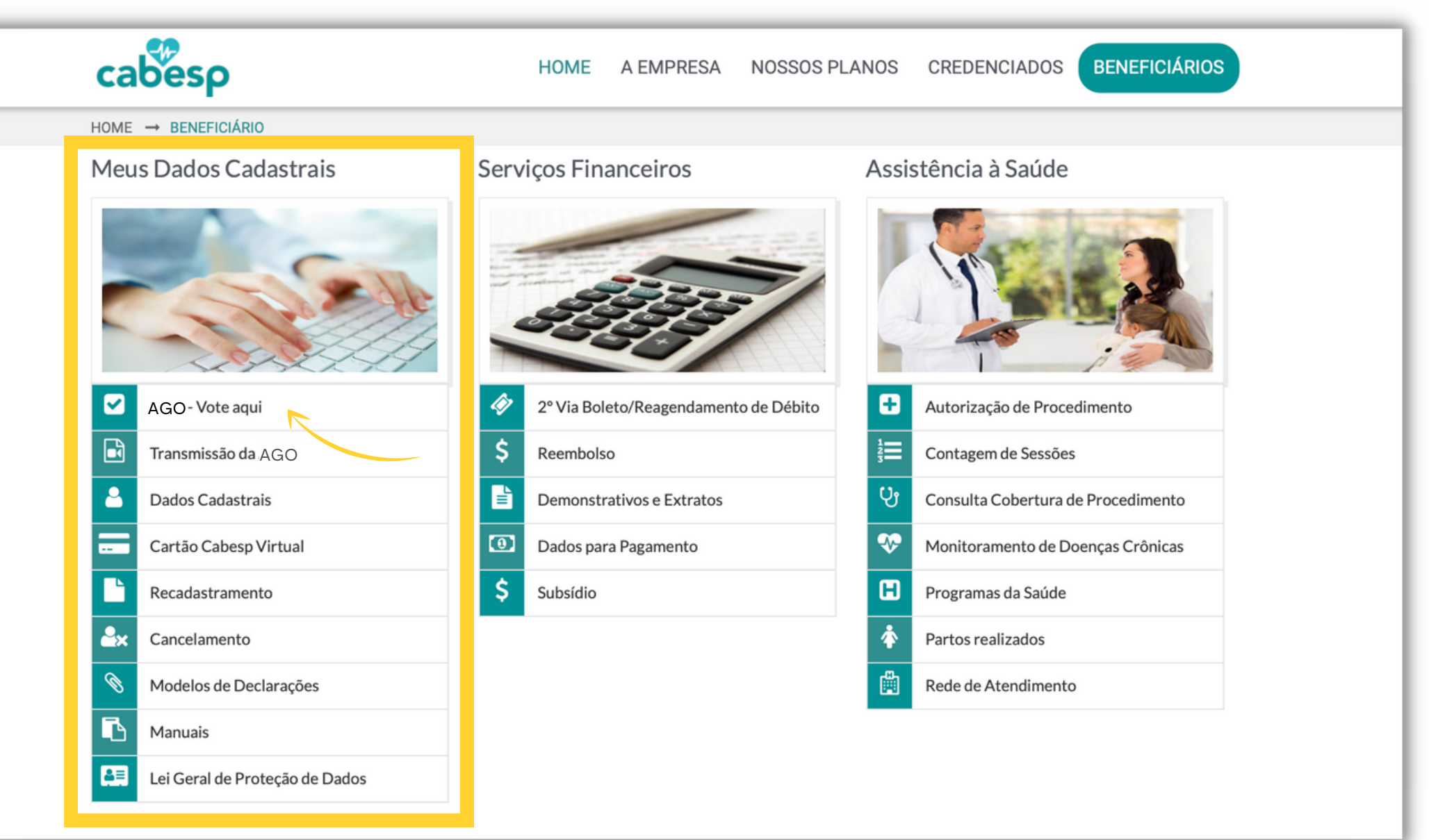

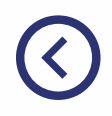

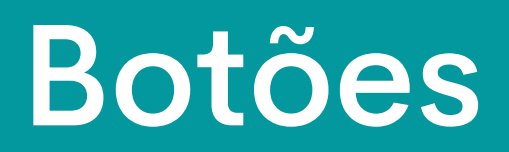

#### Clique em "AGO - Vote aqui" para registrar o seu voto.

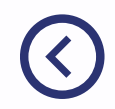

 $\boldsymbol{[\triangledown]}$  $35$ 

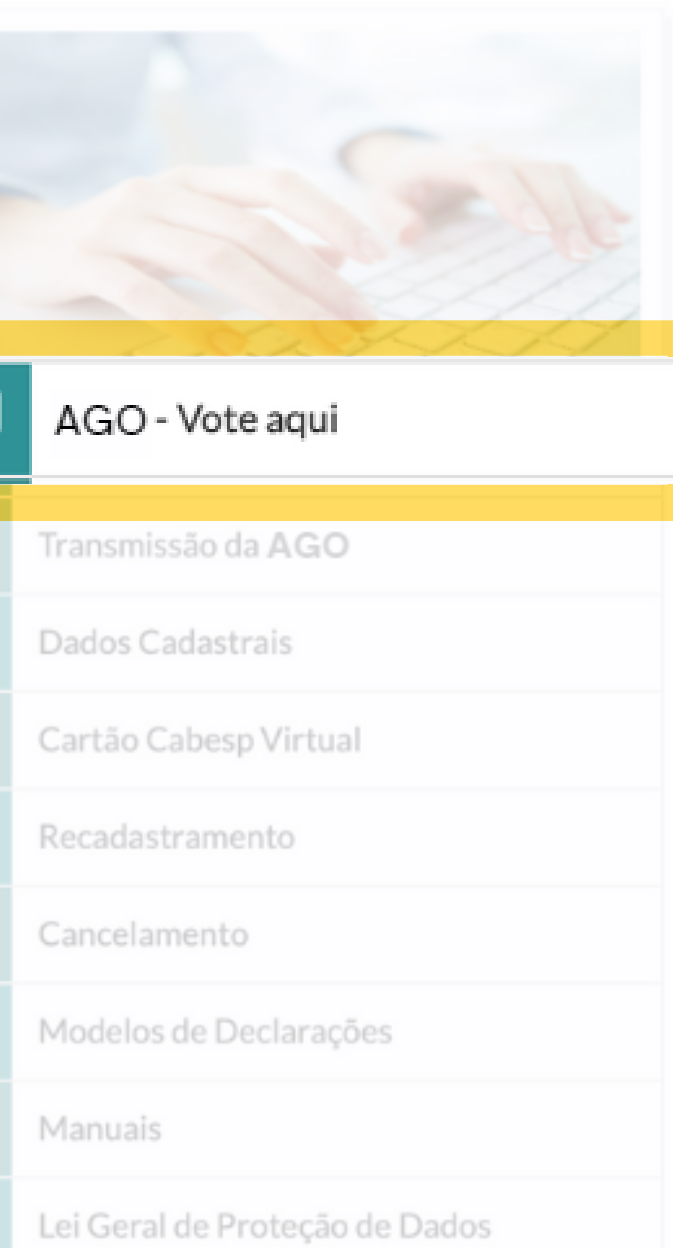

 $\rightarrow$ 

Após clicar no botão "AGO - Vote aqui" a tela ao lado aparecerá. Depois de ler a mensagem prossiga em "Clique aqui para iniciar a votação".

# Página pré-voto

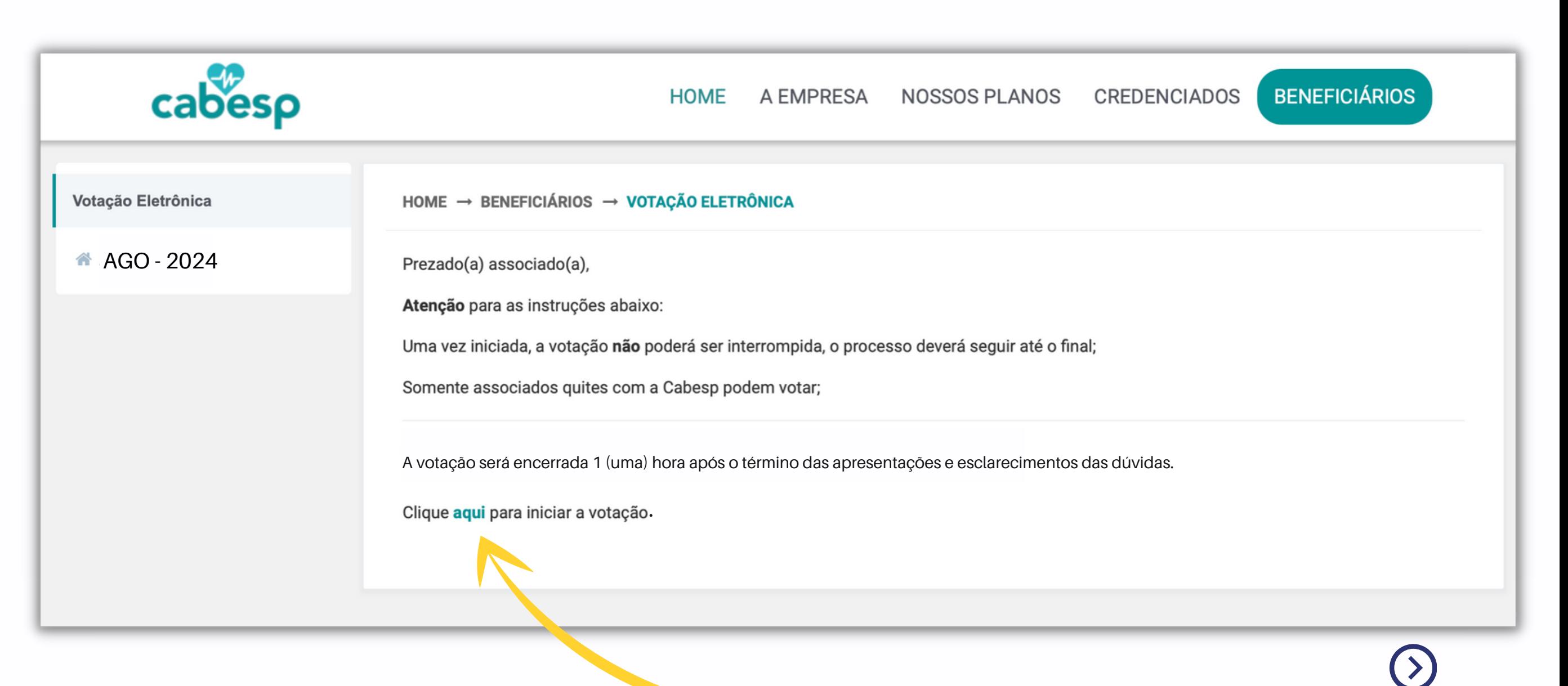

Após acessar o link para a votação uma nova página será aberta, nela consta **a pergunta sobre a aprovação relativa ao exercício de 2023 compreendendo:**

a) Balanço Patrimonial e Demonstrações Financeiras; e

b) Pareceres da Auditoria Externa e do Conselho Fiscal.

Clique na opção desejada para prosseguir.

HOME  $\rightarrow$  BENEFICIÁRIOS  $\rightarrow$  VOTAÇÃO ELETRÔNICA

#### Pergunta: 1

# Página para a pergunta 1

**Deliberação: Prestação de contas relativa ao exercício 2023, compreendendo:**

- a) Balanço Patrimonial e Demonstrações Financeiras; e
- b) Pareceres da Auditoria Externa e do Conselho Fiscal.

**Você aprova a prestação de contas relativa ao exercício 2023?**

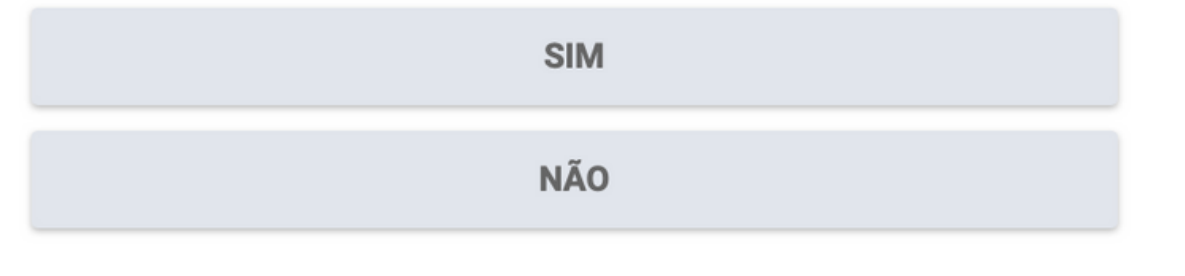

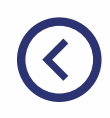

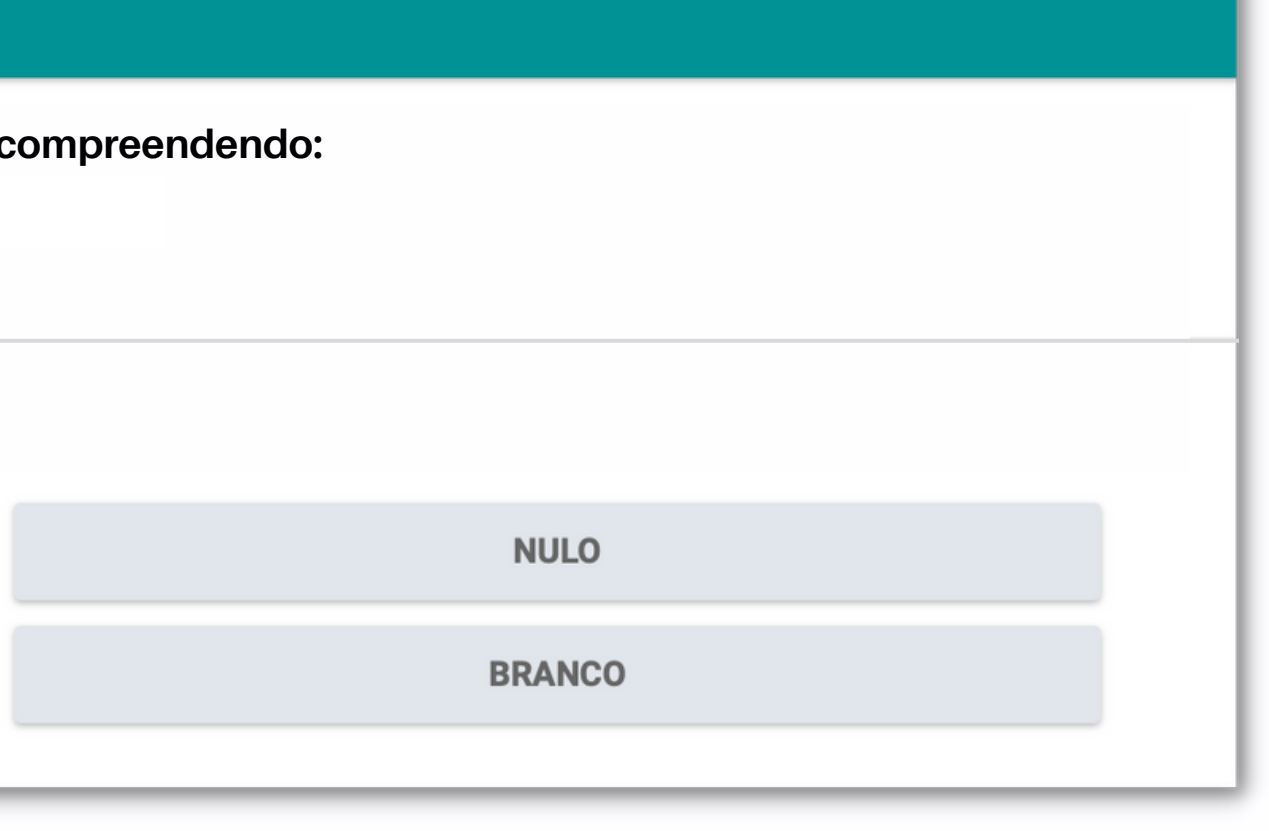

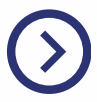

# Página para a pergunta 2

### A próxima pergunta é sobre o Relatório Anual 2023. **Clique na opção desejada**

para prosseguir.

### Pergunta: 2 **Deliberação: Relatório Anual 2023 Você aprova o Relatório Anual 2023? SIM NÃO**

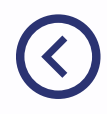

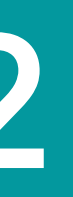

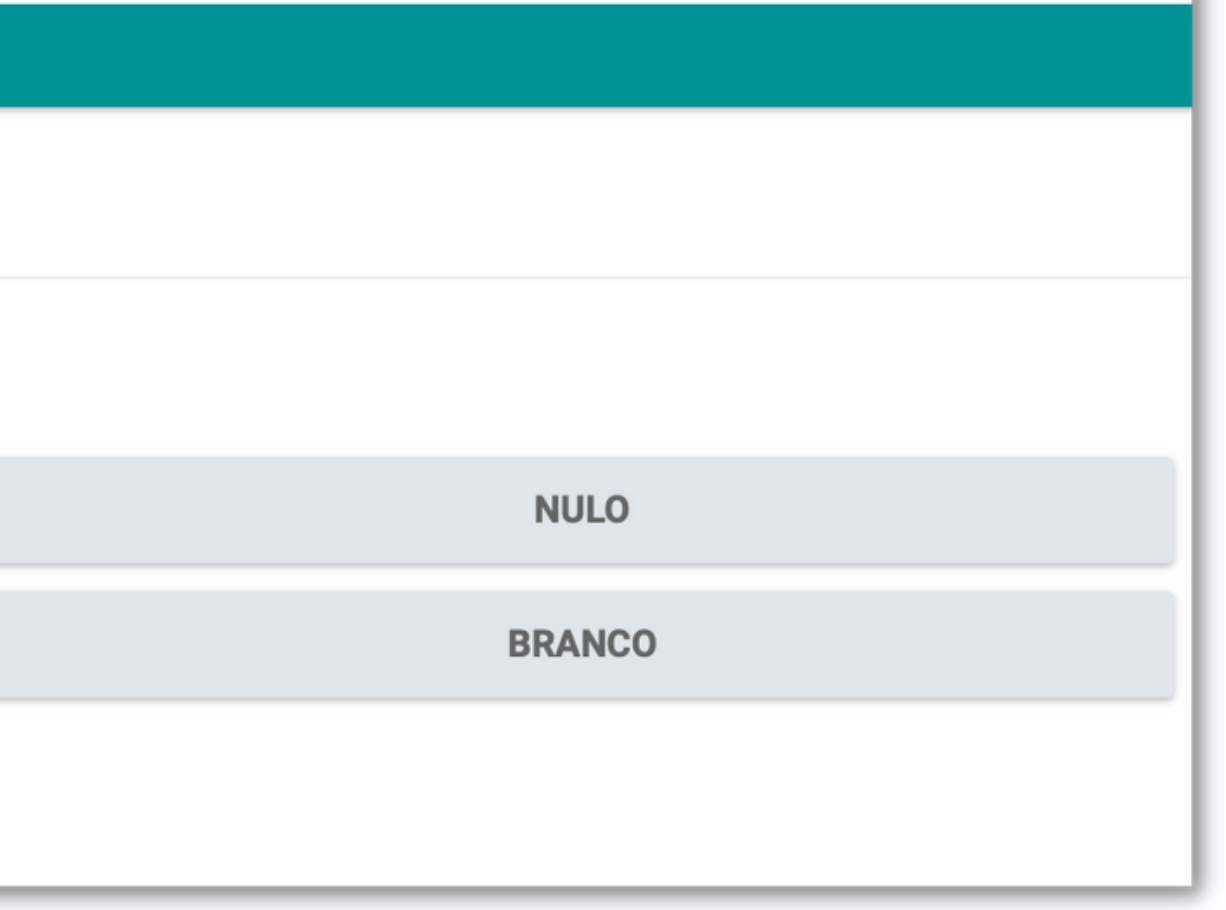

# Página para a pergunta 3

A última pergunta é sobre a dotação orçamentária para o exercício de 2024. Clique na opção desejada para prosseguir.

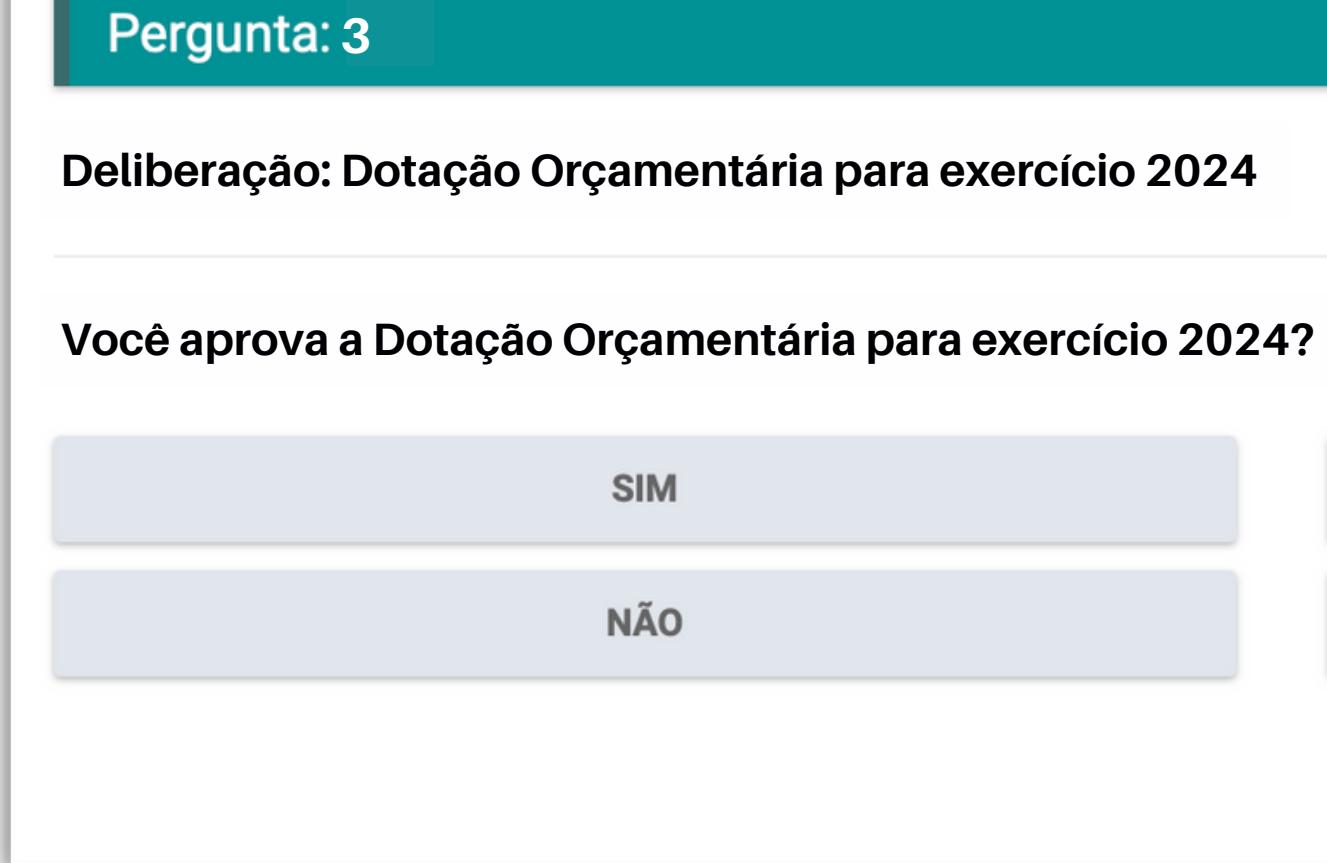

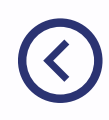

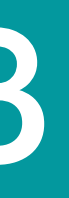

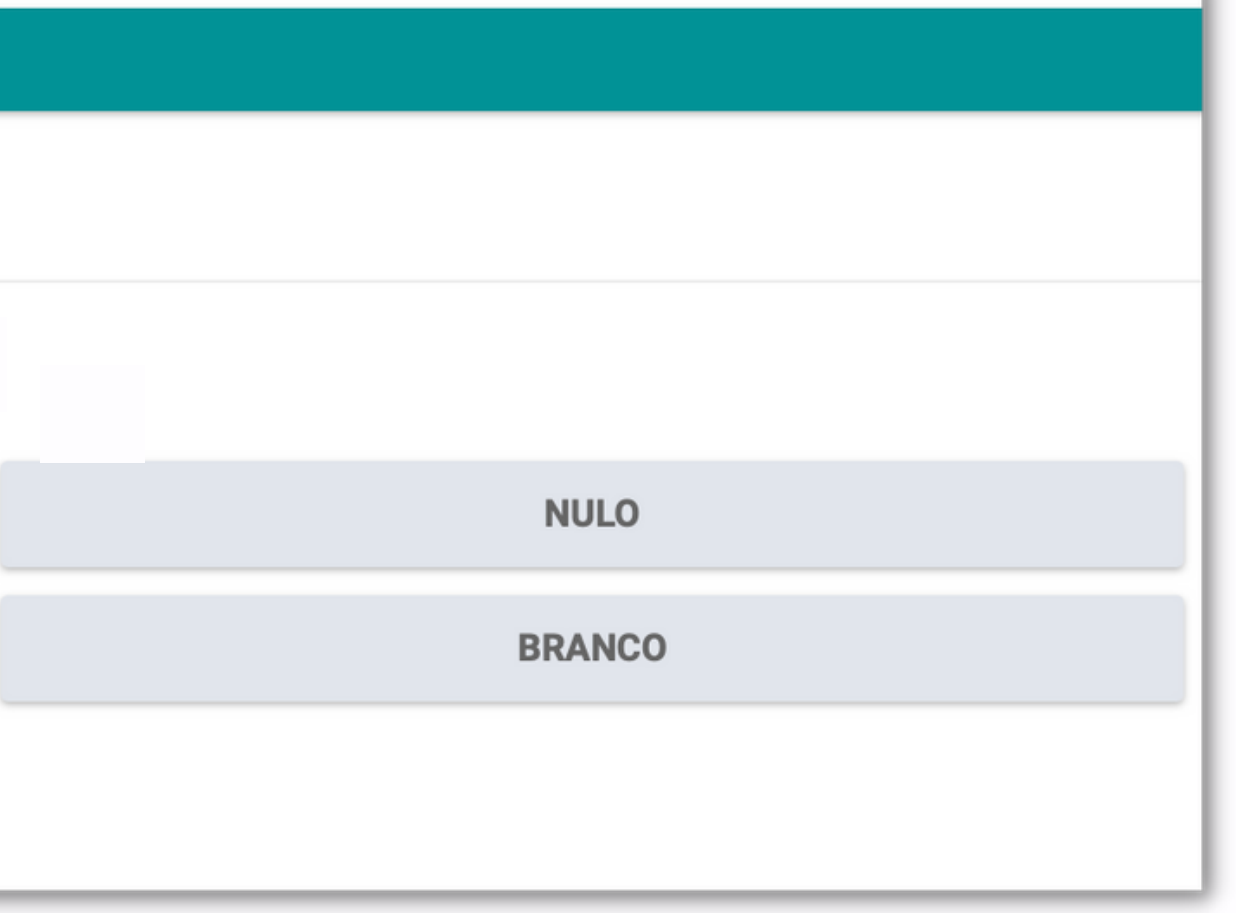

Caso vote "SIM" é possível registrar uma ressalva abaixo do botão.

### Campo de Ressalva - Voto "SIM" Válido para as perguntas 1, 2 e 3.

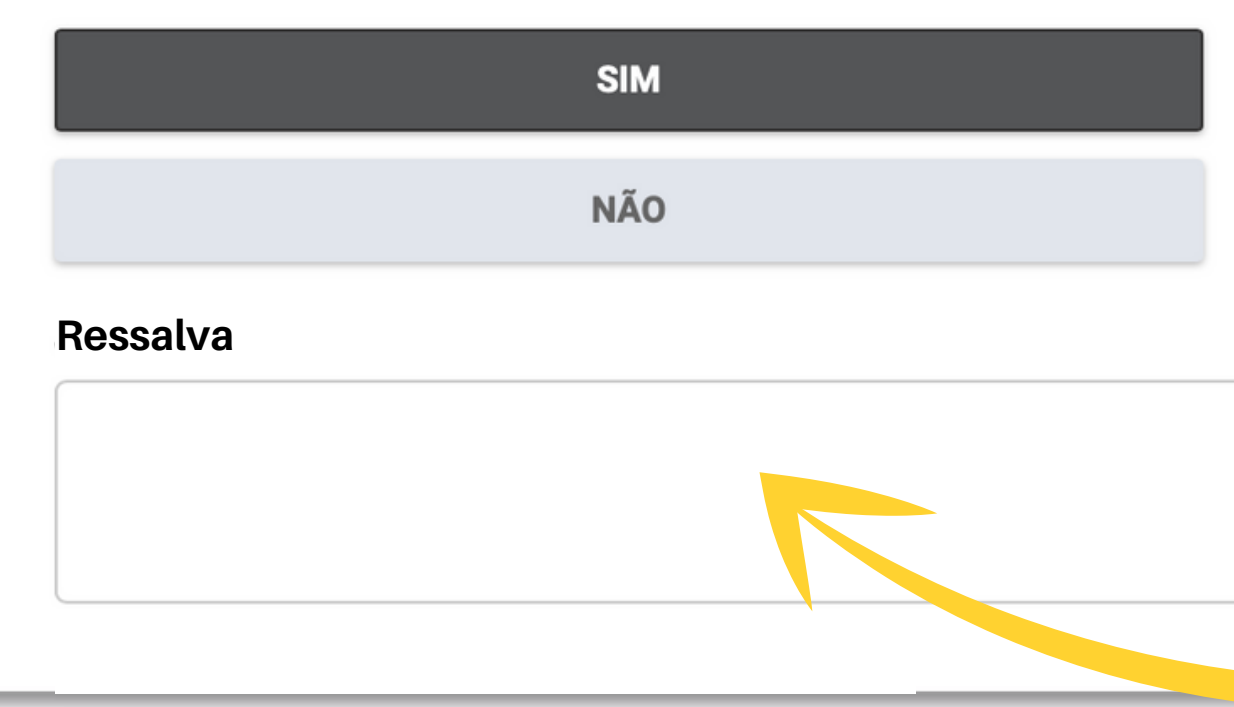

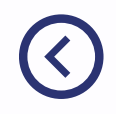

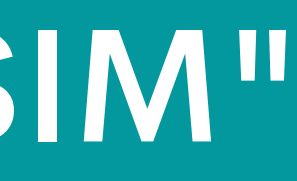

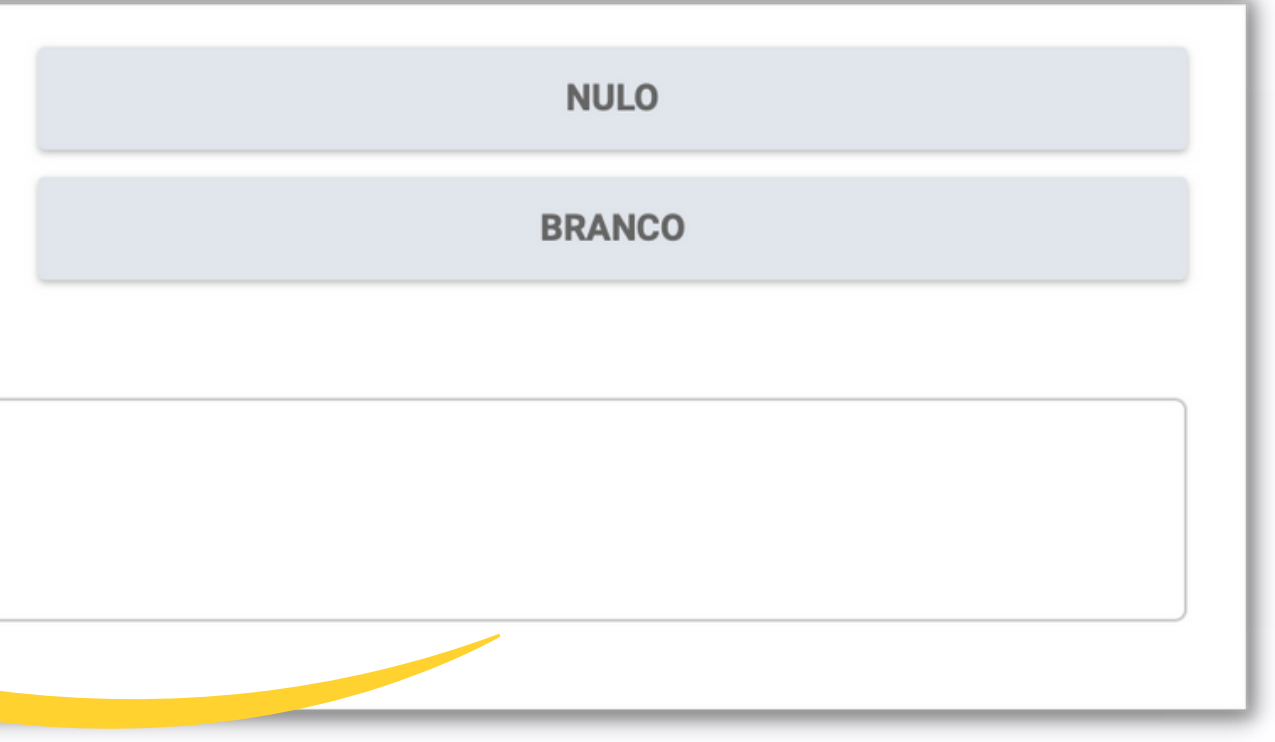

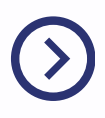

Caso vote "NÃO" é possível justificar a razão de não concordar abaixo do botão.

### Campo de Justificativa - Voto "NÃO" Válido para as perguntas 1, 2 e 3.

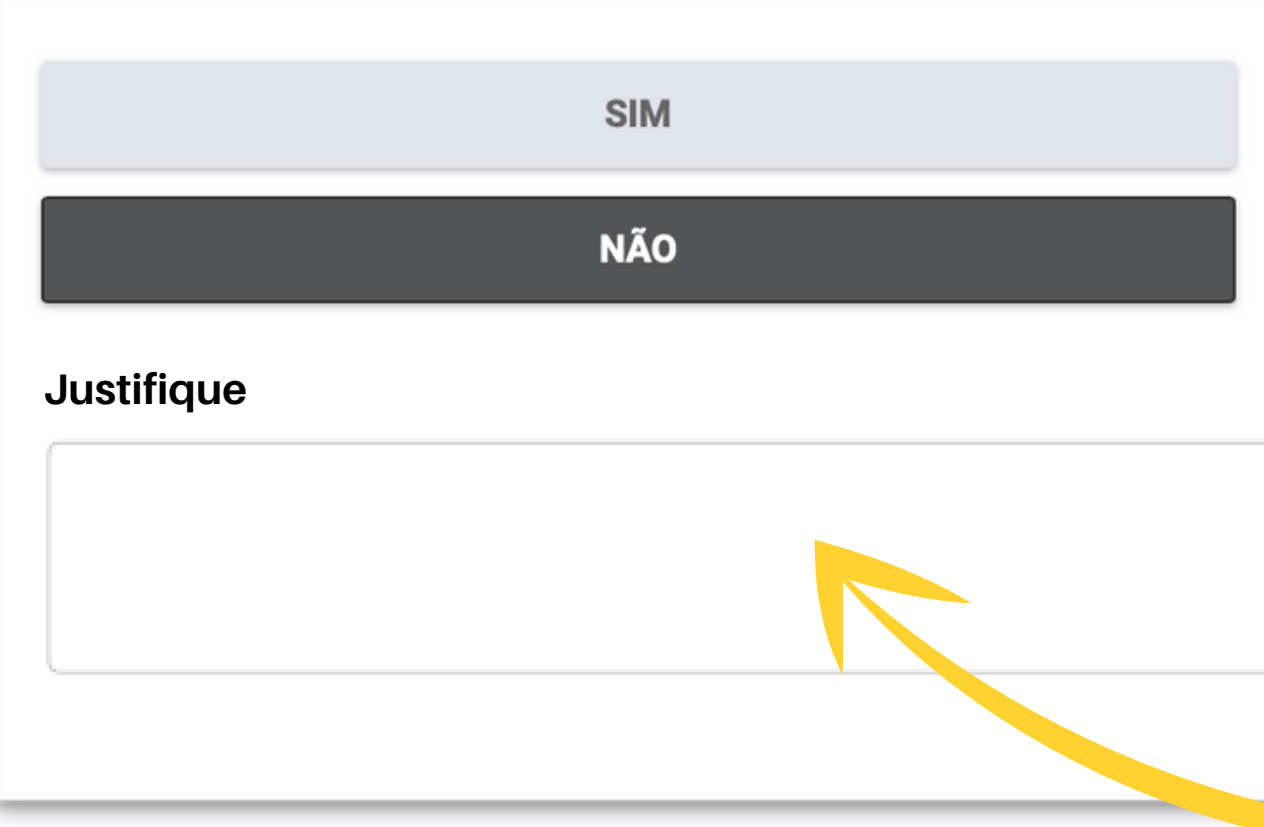

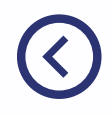

**NULO** 

**BRANCO** 

Os campos para digitar a sua "Ressalva" e "Justificativa" não realizam a leitura de caracteres especiais, tais como, **asterisco, travessão, barras, colchetes, dentre outros.** A aplicação desses pode gerar uma mensagem de erro para a conclusão do seu voto.

É possível utilizar acentuação e pontuação básica, como ponto, vírgula, ponto e vírgula e dois pontos.

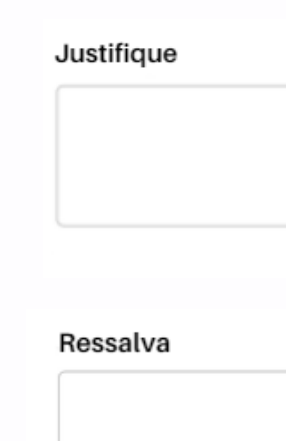

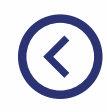

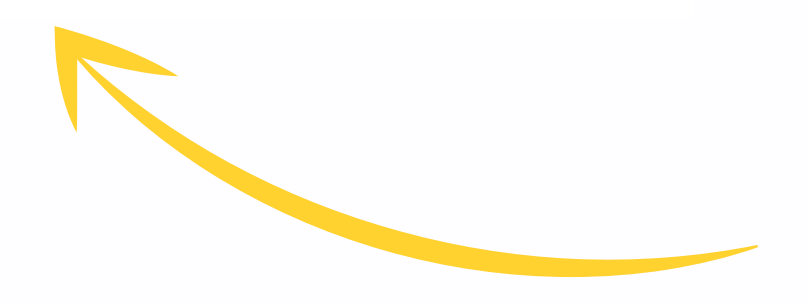

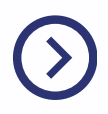

### IMPORTANTE

Sobre os campos de "Ressalva" e "Justificativa"

Votos "NULO" ou "BRANCO" não necessitam de preenchimento de justificativas e/ou ressalvas.

### Votos "NULO" ou "BRANCO"

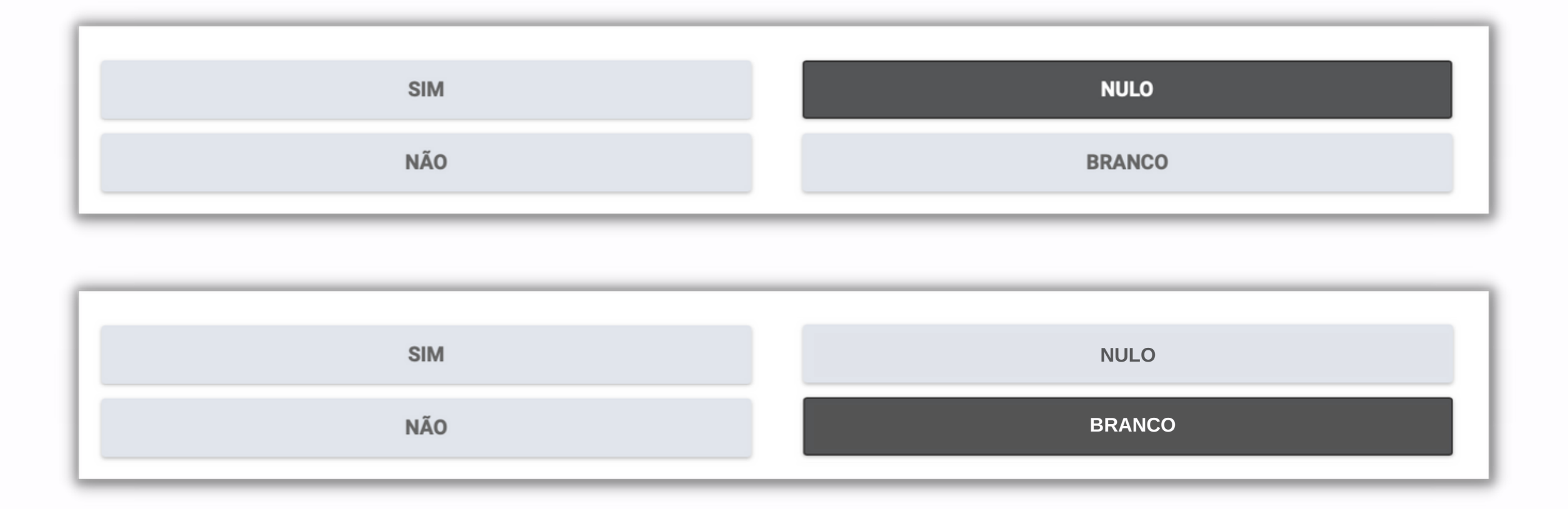

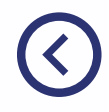

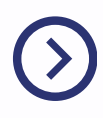

### Confirmar o voto

Após votar em todas as opções desejadas clique no botão "Confirmar" para concluir o processo.

#### **CONFIRMAR**

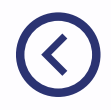

#### Atenção: Após a confirmação não será possível alterar!

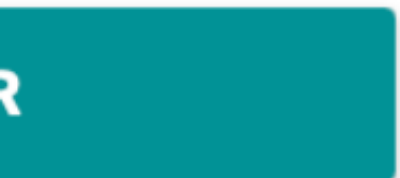

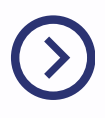

## Concluir a votação

Depois de confirmar o voto, a tela ao lado aparecerá e **seu voto estará registrado.**

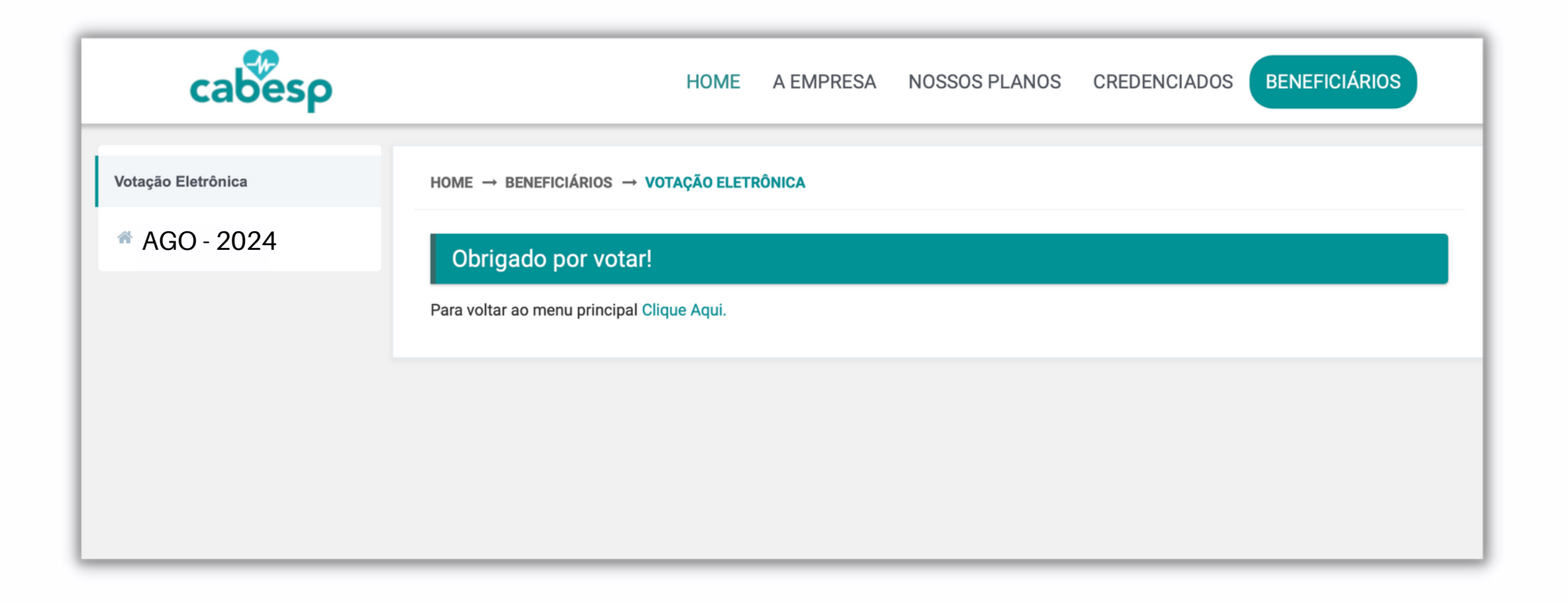

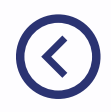

### Caso tenha outras dúvidas entre em contato:

Disque Cabesp Beneficiários: 0800 722 2636

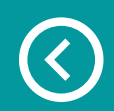

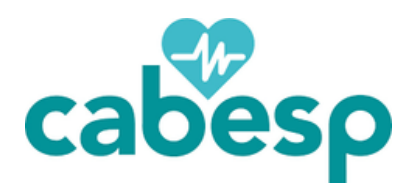